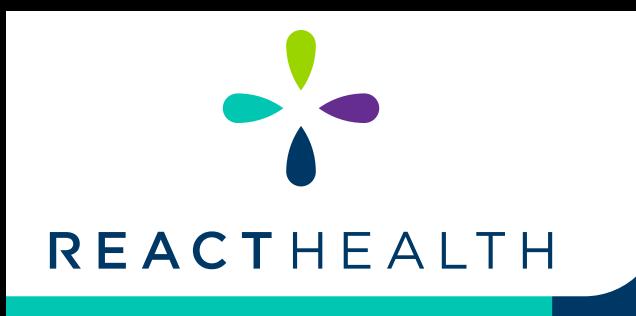

Descargue la app gratuita **3B Luna QR**  desde el App Store o Google Play en su dispositivo inteligente.

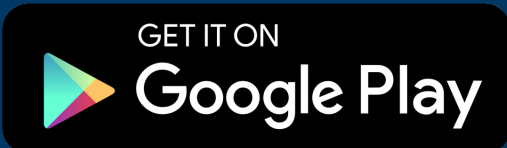

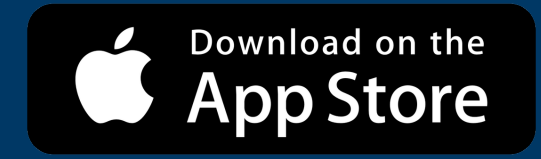

## QR CÓDIGO INSTRUCCIONES DE LA APP

Si tiene un Dispositivo Luna II, mientras que esté en el STAND-BY MODE, presione brevemente el botón ALARM SILENCE ubicado a la izquierda de la perilla selectora.

Si tiene un Dispositivo Luna G3, gire la perilla hasta que Report esté resaltado en AZUL, presione la perilla y seleccione iCODE QR/  $QR+$ 

Ahora verá las pantallas de iCode, iCode QR y iCode QR+. Seleccione iCode QR+ girando la perilla selectora en el sentido dextrógiro o levógiro. Una vez seleccionado, el código QR+ correspondiente aparecerá en la ventana de visualización. Usando su teléfono inteligente o dispositivo inteligente, abra la aplicación 3B Luna QR. Una vez abierto, seleccione la opción iCodeQR+.

 $\sim$  Su dispositivo ahora comenzará a ESCANEAR el código QR. Centre el código QR dentro del cuadrado en su dispositivo inteligente.

Una vez escaneados, verá un resumen de los datos escaneados y tendrá la opción de revisar los detalles. Si corresponde, los datos del sueño también se transmitirán automáticamente y se cargarán en el archivo del paciente asociado con el número de serie y el PIN del paciente.

Para salir de la pantalla de iCode QR+ en la Luna II, gire la perilla selectora BACK y presione la perilla. Para dispositivos G3 , presione el botón HOME dos veces.

-<sup>1</sup> Esta aplicación solo admite la opción QR+.